## **Steps to link your SAP ID (ANID) number to Kyndryl**

Once you receive a notification from Kyndryl – it can be a sourcing event, questionnaire, or system notification – you must either SIGN UP or LOG IN on Ariba Network.

- The option to LOG IN will allow you to link an existing ANID to Kyndryl.
- If you choose SIGN UP, Ariba Network will create a new ANID (standard account).

## *1) Vendor will receive an email where there will be a link that takes them to below.*

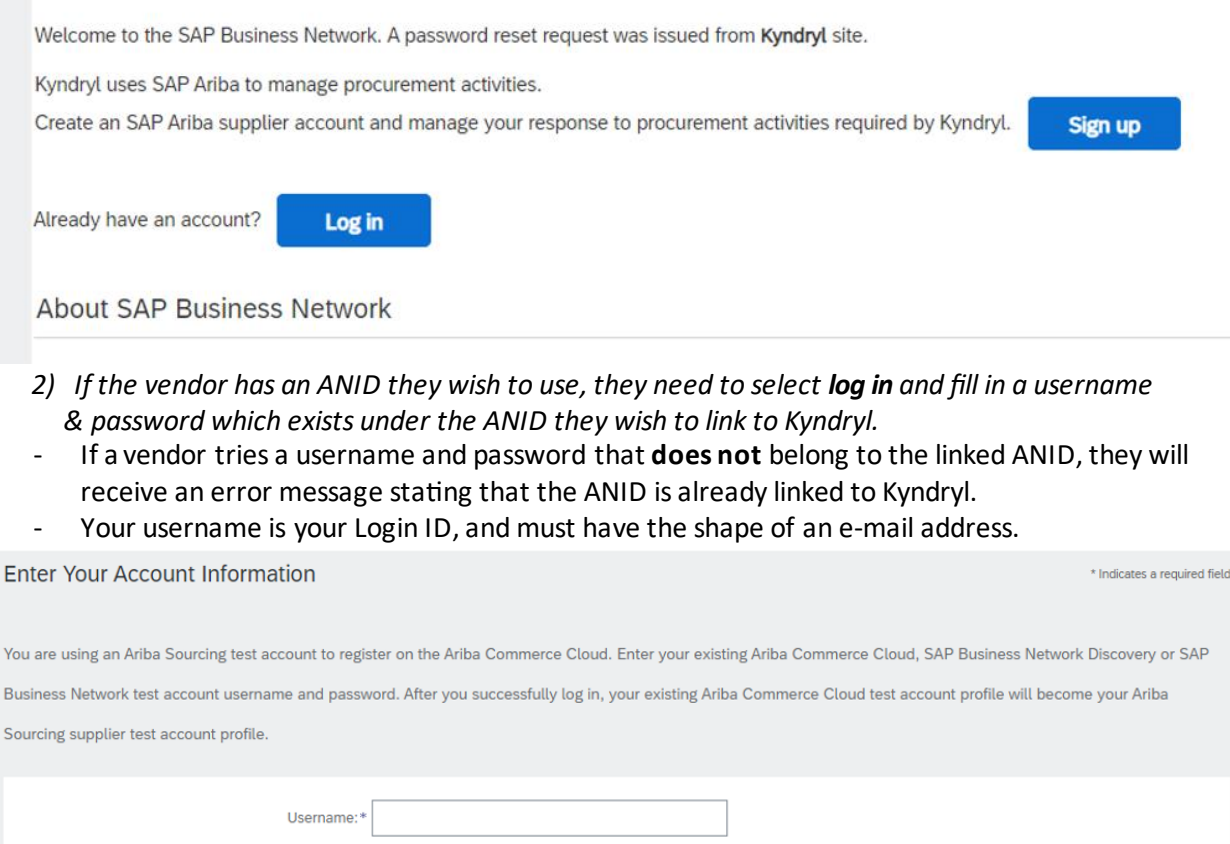

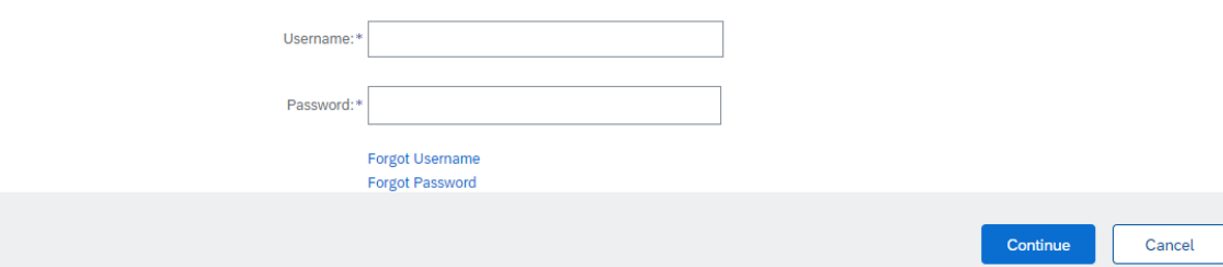

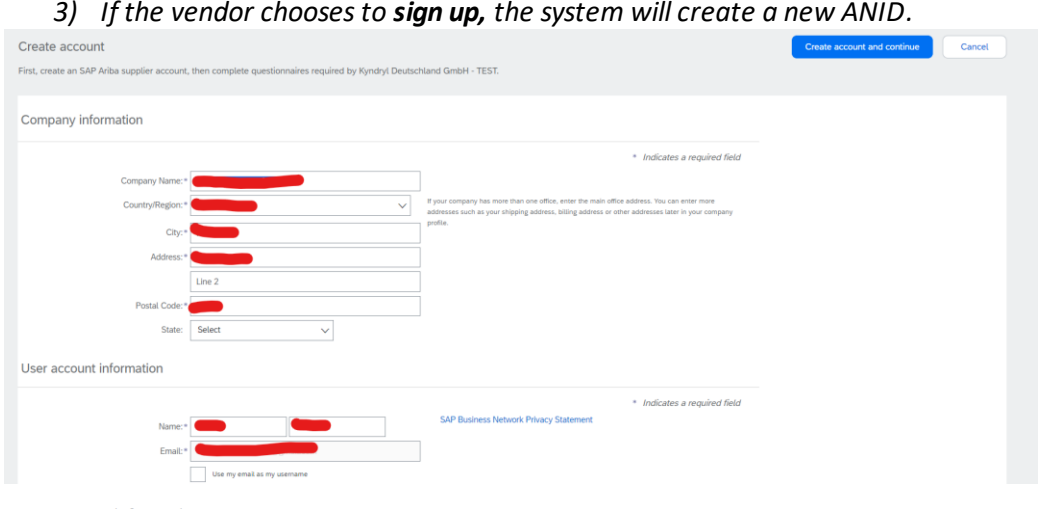

User account information

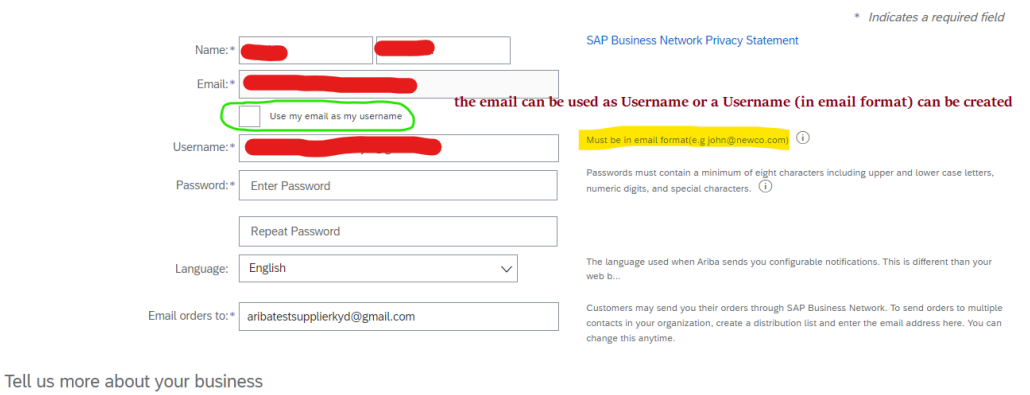

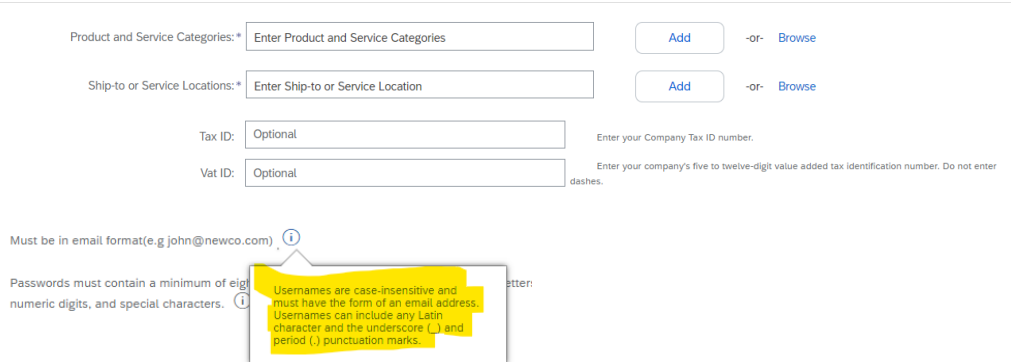

Please note: For a 2nd or 3rd contact linking a username to Kyndryl after an ANID is already linked to Kyndryl S2C, the user must choose LOG IN or SIGN UP (they shall then follow the same steps from above)

- LOG IN will require the user to fill in a username and password already existing under the ANID the vendor linked to Kyndryl.
- SIGN UP will allow the user to create a new username and password under the ANID that the vendor linked to Ariba.

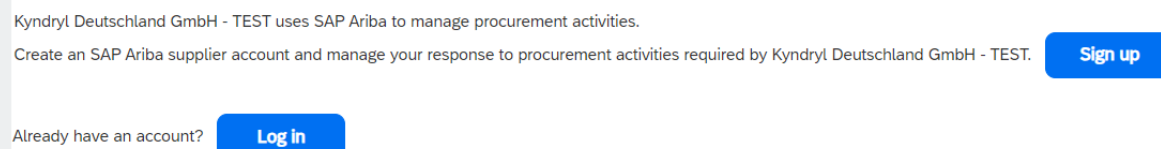